## **Come fare per accedere al servizio**

- Collegarsi al sito del registro elettronico "Nuvola" con le credenziali personali;
- Cliccare sul nome del proprio figlio
- Cliccare sulla scritta "**Eventi e documenti**"

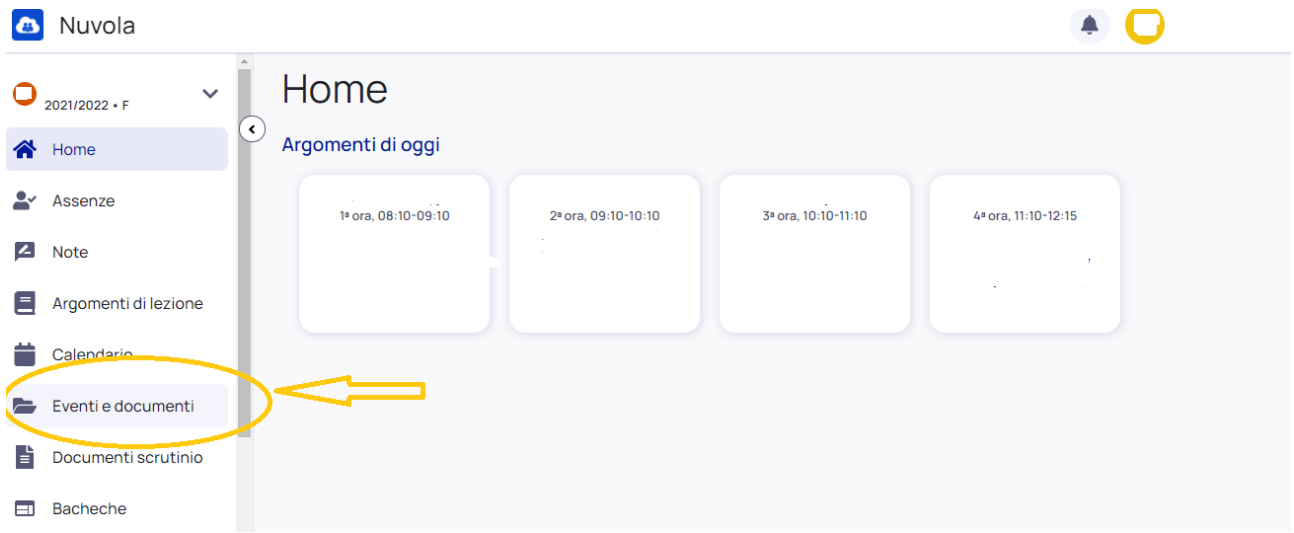

## **Nella sezione "Eventi alunno" si trova la CEDOLA LIBRARIA**

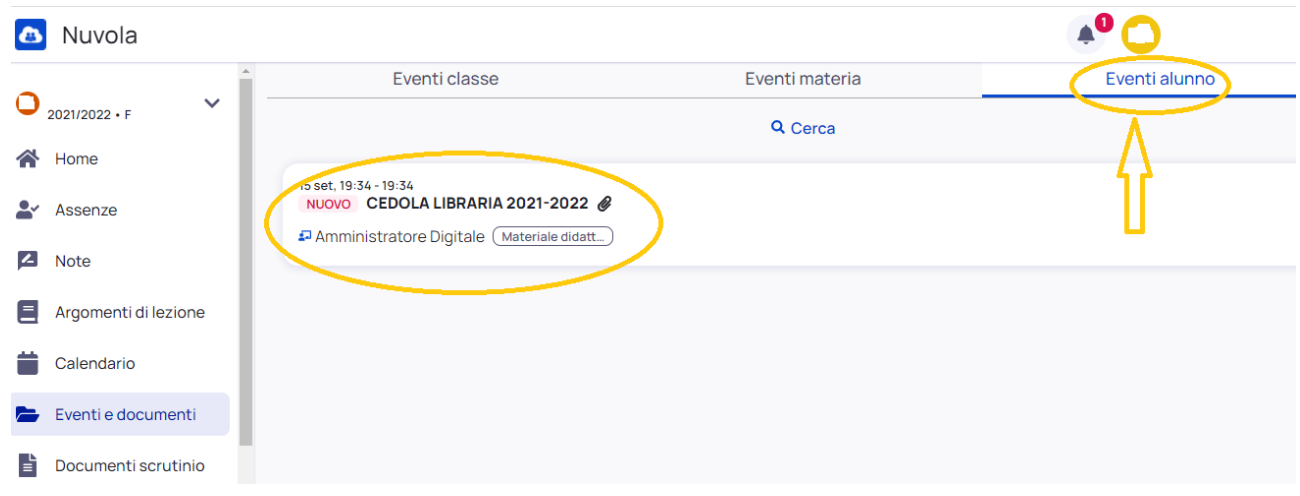